IRIDEX **Snabbguide: Använda Cyclo G6®-lasern med uppgraderingen av svephanteringsprogramvaran och MicroPulse P3®-sändarenheten\***

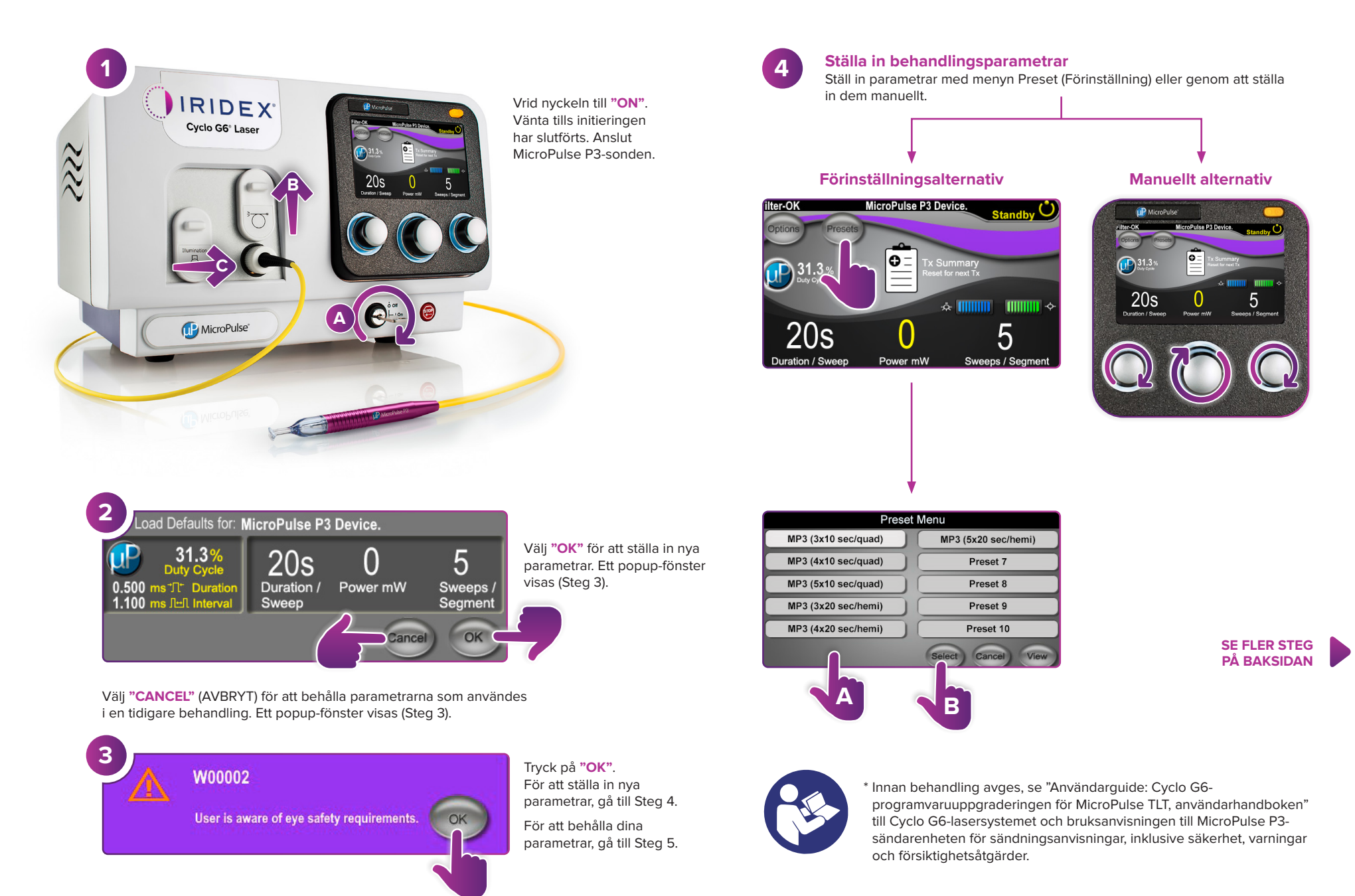

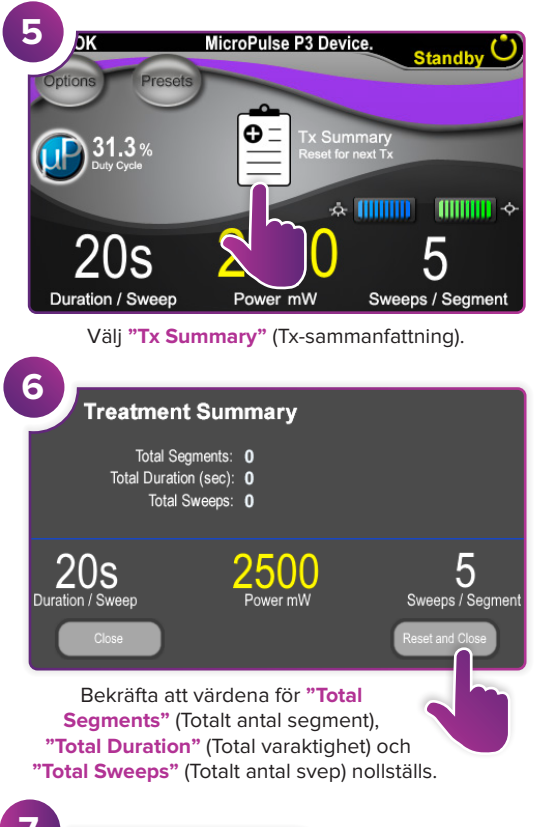

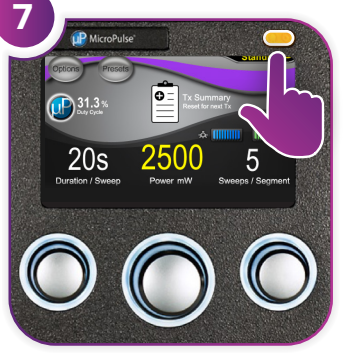

Tryck på den här knappen för att gå in i Treat (Behandla) (aktivera lasern).

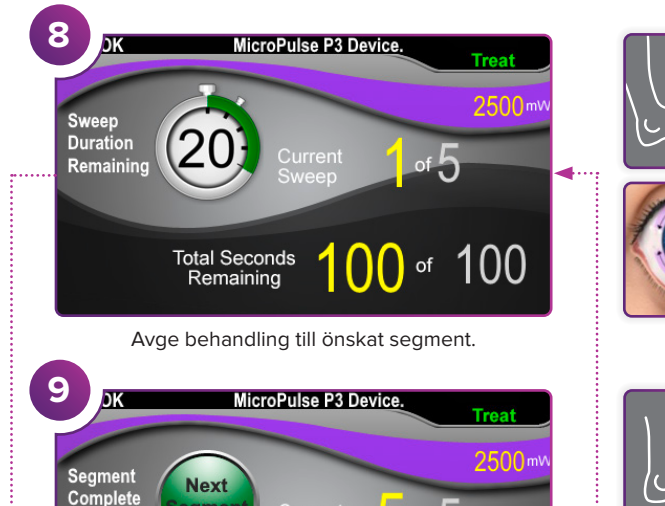

Tryck för att nollställa värdena. För att behandla nästa segment, upprepa Steg 8. När behandlingen har slutförts, fortsätt till Steg 10.

onds

Remaining

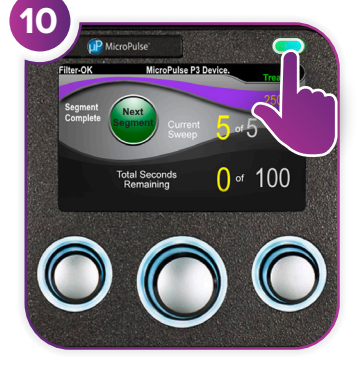

Efter att behandlingen har slutförts, tryck på den här knappen för att gå in i Standby (Viloläge) (inaktivera lasern).

100

0

of

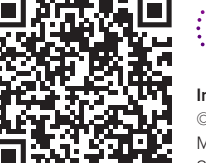

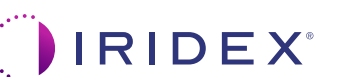

**Iridex info@iridex.com iridexglaucoma.com**

© 2022 Iridex. Med ensamrätt. Iridex, Iridex-logotypen, MicroPulse, MicroPulse P3 och Cyclo G6 är registrerade varumärken som tillhör Iridex. 88305-SV.A 02.2022

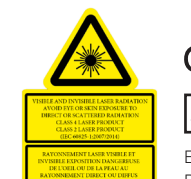

 $\lambda = 810$  nm<br> $\lambda = 635$  nm<br> $Po = 1$  mW

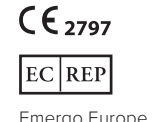

Emergo Europe Prinsessegracht 20 2514 AP The Hague Nederländerna

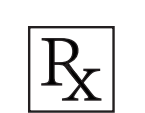

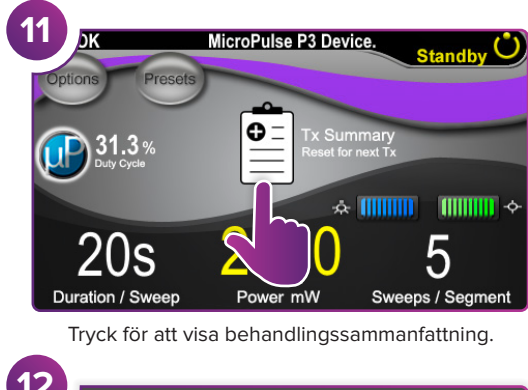

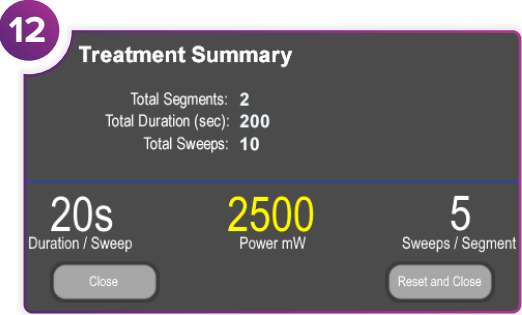

Granska behandlingssammanfattningen.

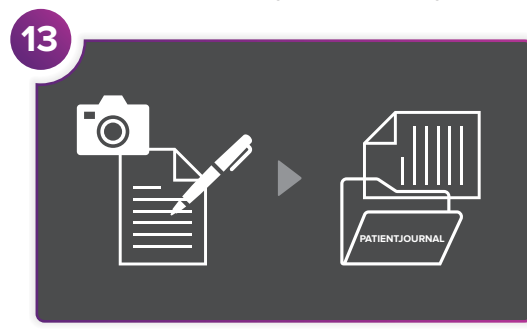

Logga behandlingsinformation.

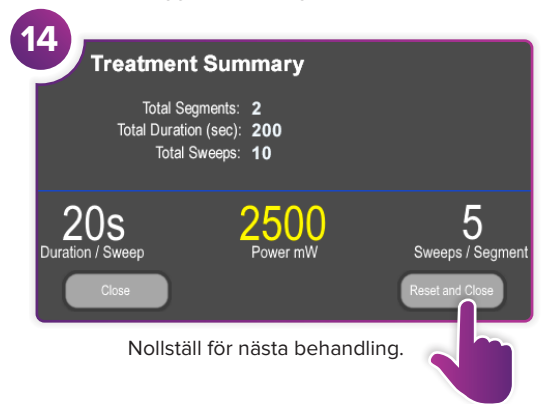

**SIDA 2 AV 2**